# **Agency Financials Portal Guide**

### **Overview**

On the Agency Financials Portal, you can search for and download financial information for policies that bill through our new billing system, including policy transaction details and commission rates.

### **Navigation**

To access the Agency Financials Portal:

- ❖ Log in to the Agents' Portal and open the **My agency** menu.
- ❖ Under **Agency financials & commission**, click **Agency Financials Portal**.

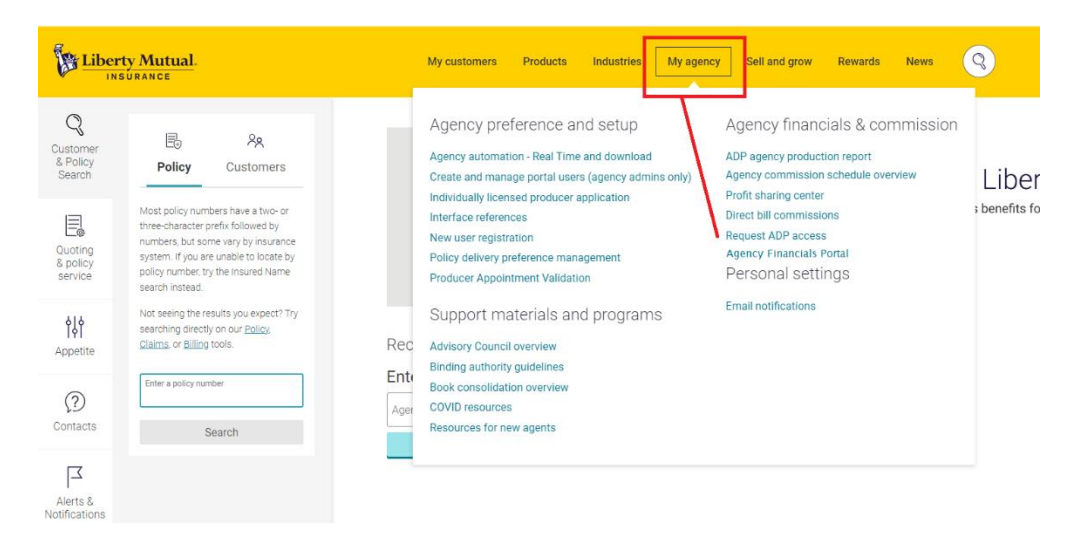

By default, a policy transaction search returns all transactions associated with your profile. To narrow your results, search by policy number or agency code. Note that results are capped at 300 transactions.

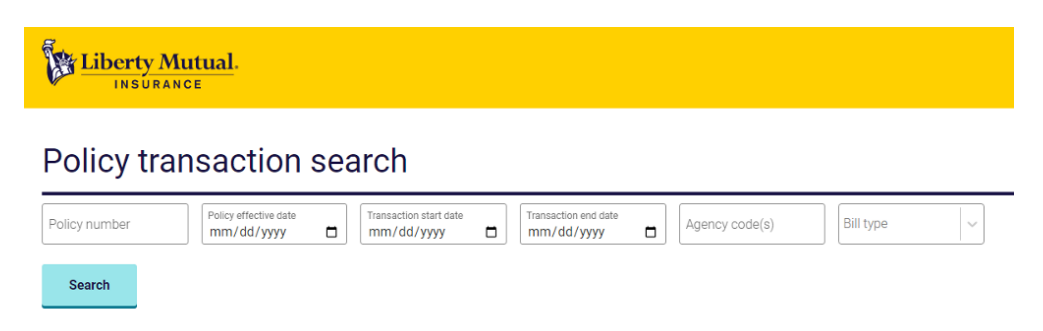

Results include important transaction information such as transaction type, transaction amount and commission details.

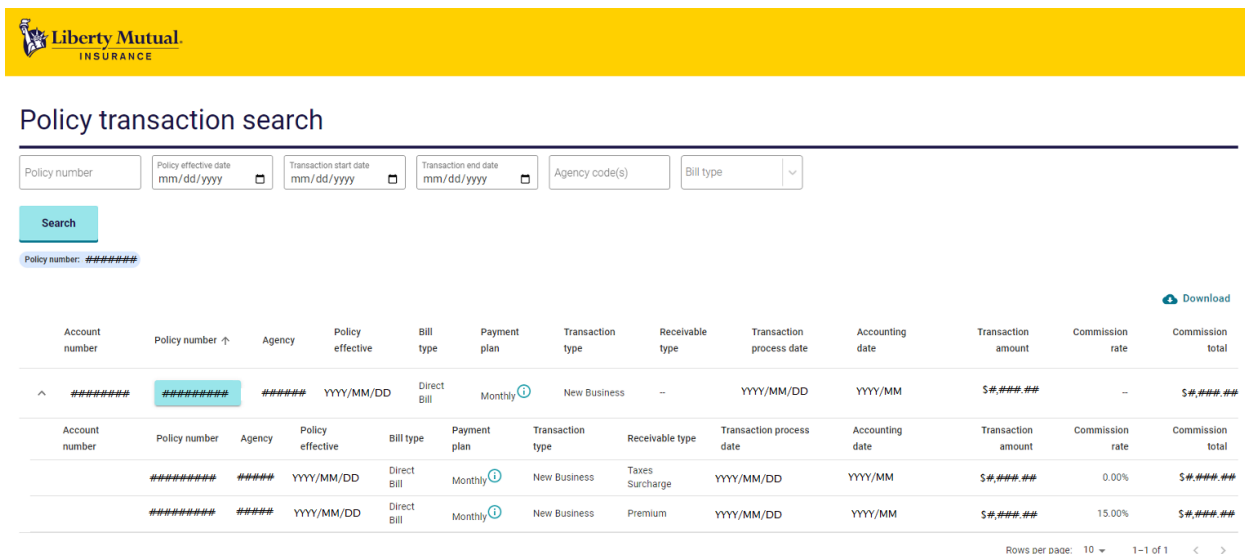

## **FAQs**

#### **How do I request portal access?**

Email Agency Support at [agencyinterfacesupport@libertymutual.com,](mailto:AgencyInterfaceSupport@LibertyMutual.com) or call 888-451- 8414.

#### **What if I can't find a policy on the portal?**

The Agency Financials Portal only displays details for policies in the new billing system. We are continuing to migrate policies to the new system.

Eventually the Agency Financials Portal will become your single source of transaction details for all policies. Until then, you can find transaction details for non-migrated policies in the **Policy Decs and Forms** section of the Agents' Portal.

#### **When will agency bill statements be available?**

Agency bill statements are in progress and will be available in the next few months. We will notify you once we have deployed this feature.

#### **Who should I contact if I have a question?**

For agency bill questions, email [agencybillinquiry@libertymutual.com.](mailto:AgencyBillInquiry@LibertyMutual.com) For direct bill commission questions, email [commissioninquiry@libertymutual.com.](mailto:CommissionInquiry@LibertyMutual.com)